## LOGOWANIE UCZNIÓW DO KATALOGU BIBLIOTEKI SZKOLNEJ

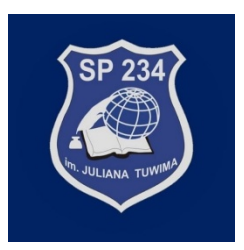

1. Zaloguj się do swojego konta w Librusie (konto ucznia)

Ш

WSPIERANIE NAUKI MIESZ CO LNA KIEDV JEST ZADANE

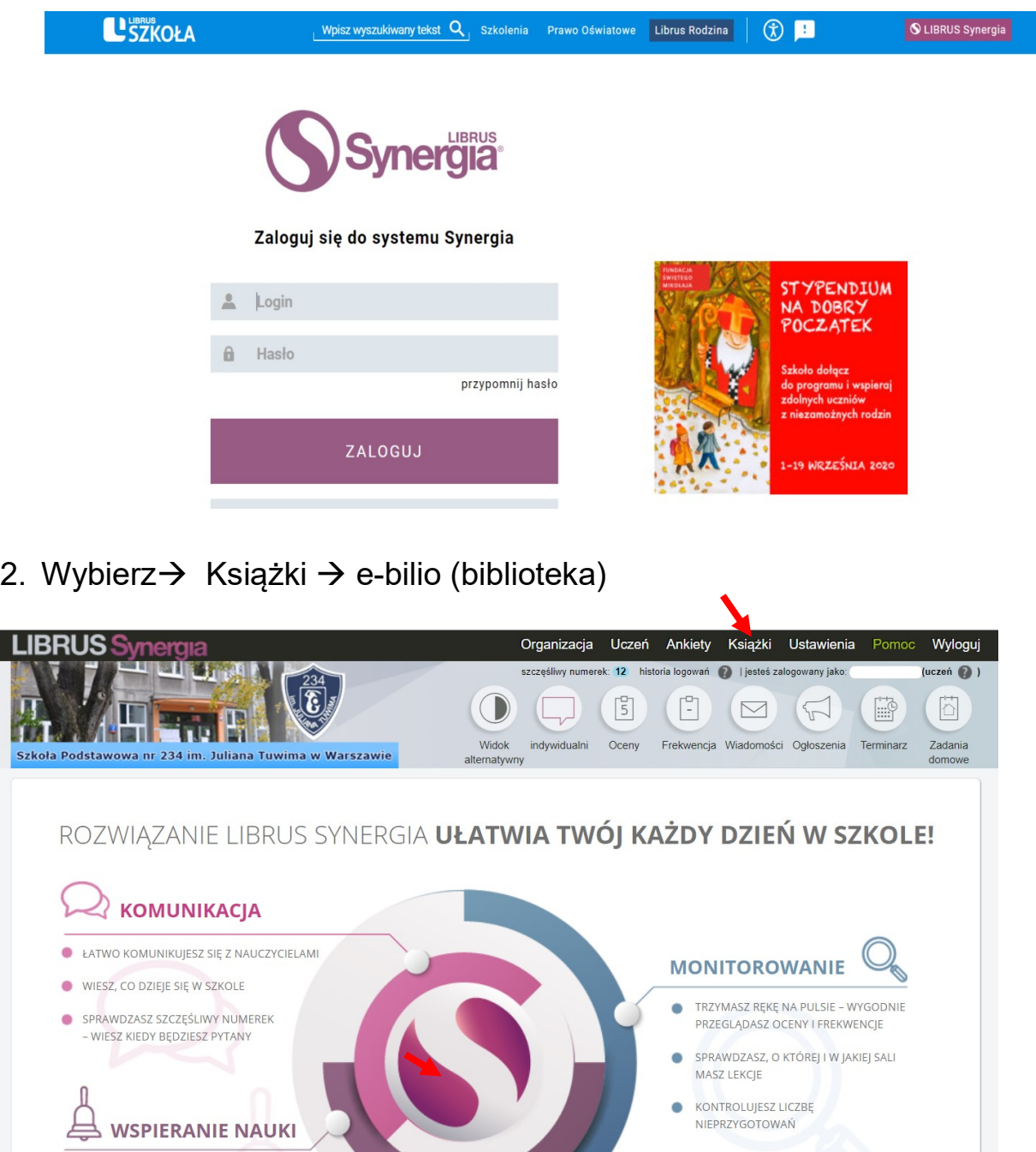

- 3. Potwierdź możliwość korzystania z systemu e-biblio przez Twoje dziecko
- 4. Wpisz autora/tytuł szukanej książki np. Zemsta i wciśnij Szukaj

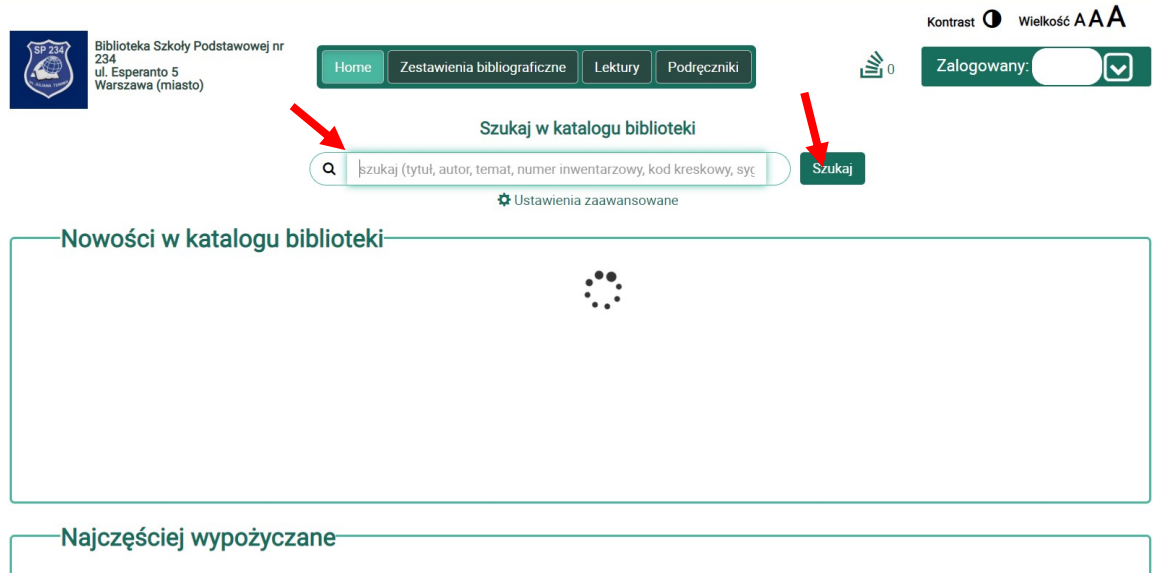

5. Kliknij tytuł książki, którą chcesz wypożyczyć

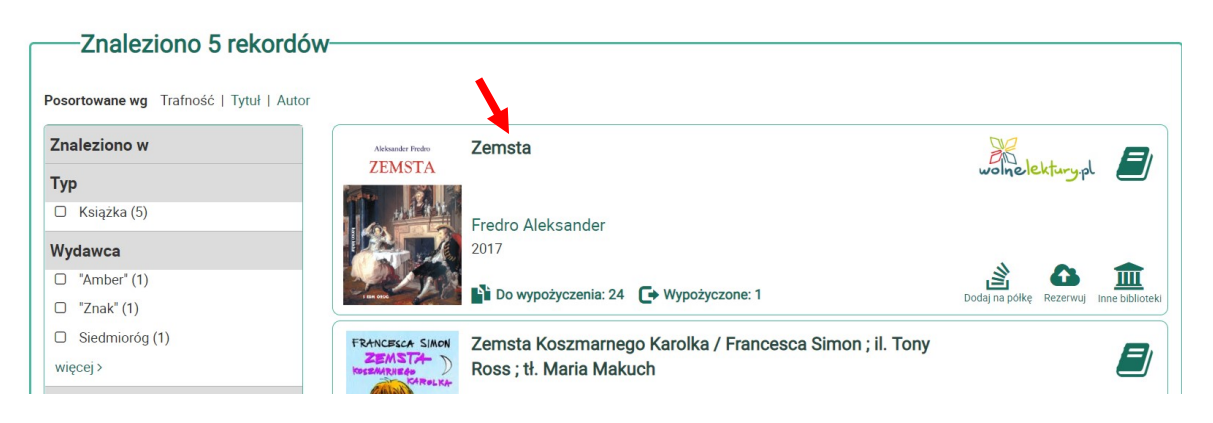

6. System pokazuje liczbę książek do wypożyczenia/w wypożyczeniu

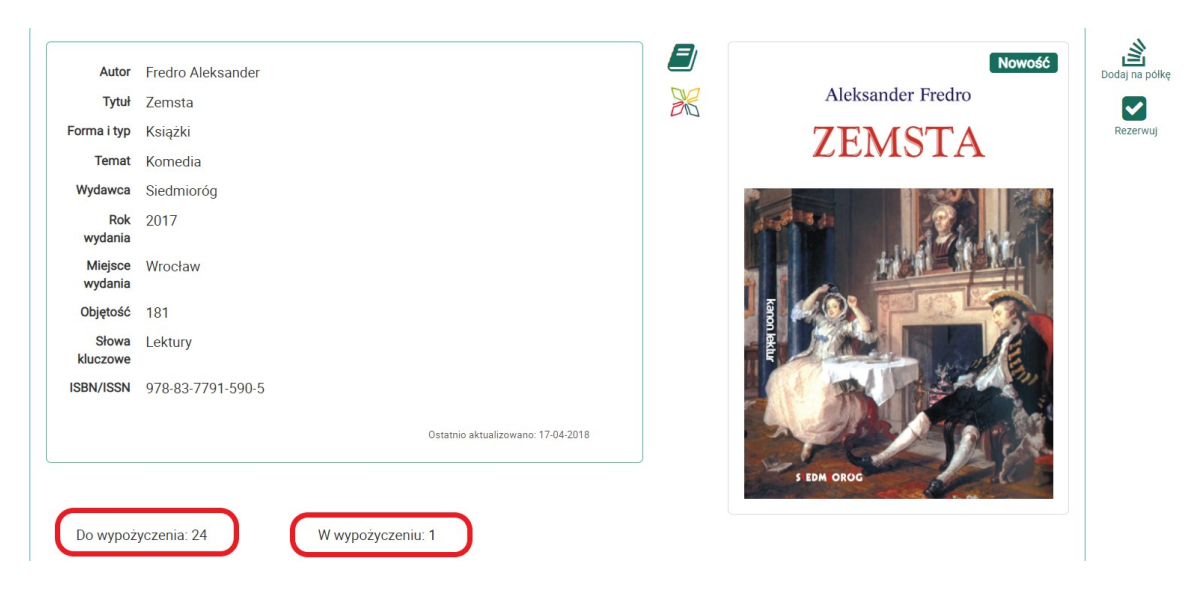

7. Zaznacz egzemplarz do wypożyczenia i kliknij Rezerwuj

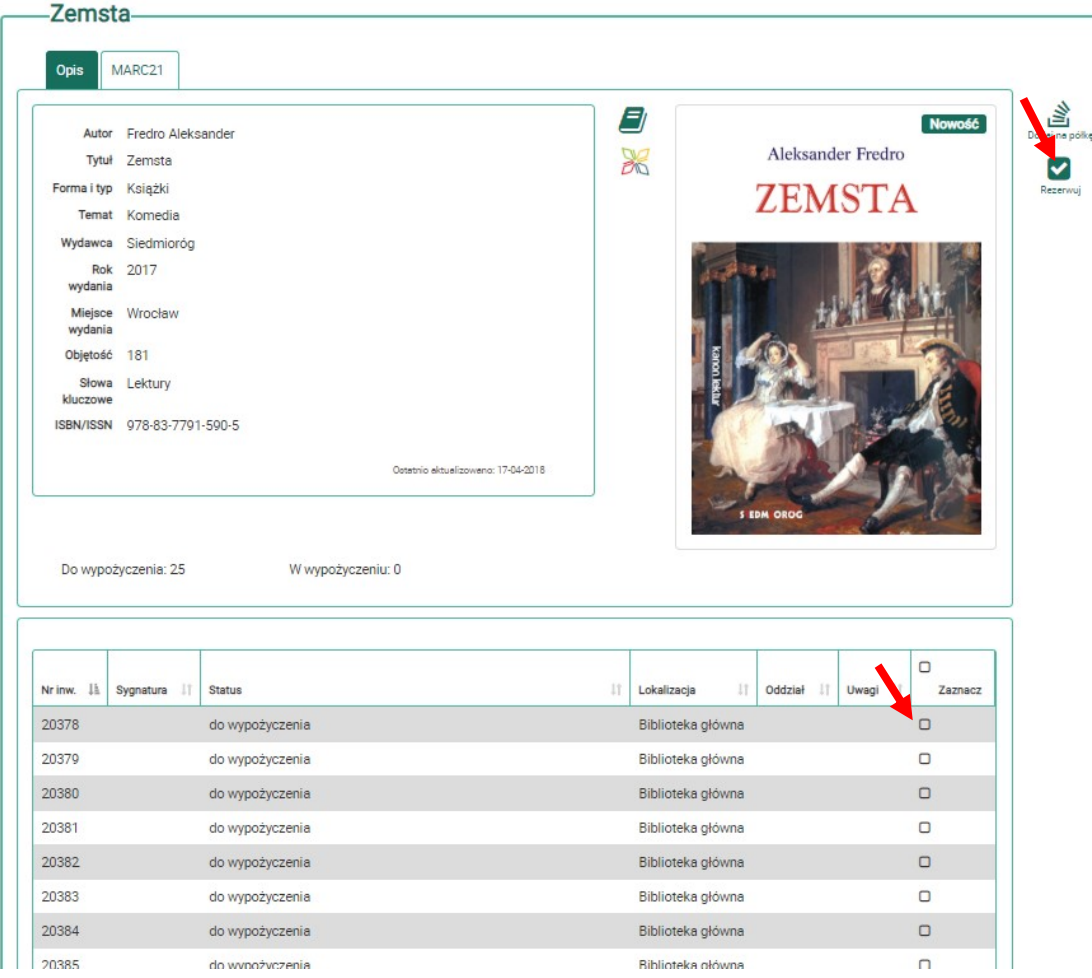

8. Po dokonaniu rezerwacji pojawi się komunikat

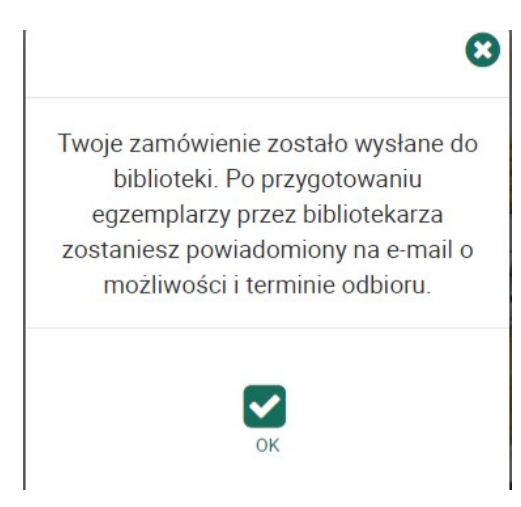

9. Uzupełnij swój adres e-mail, aby otrzymywać powiadomienia z biblioteki

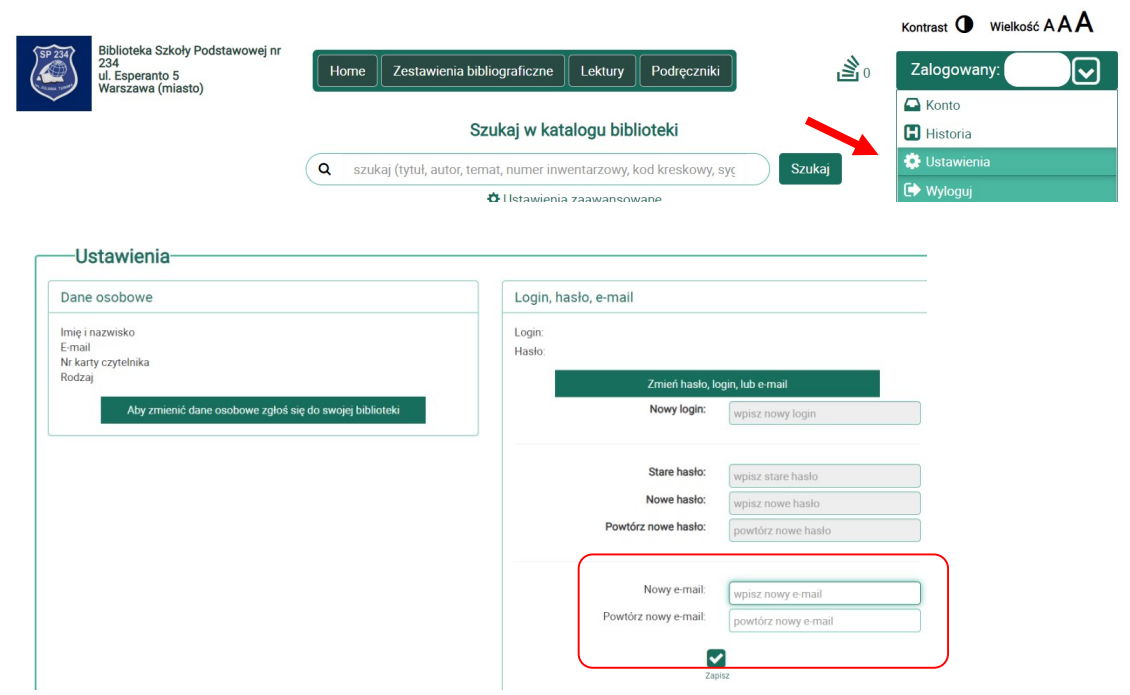

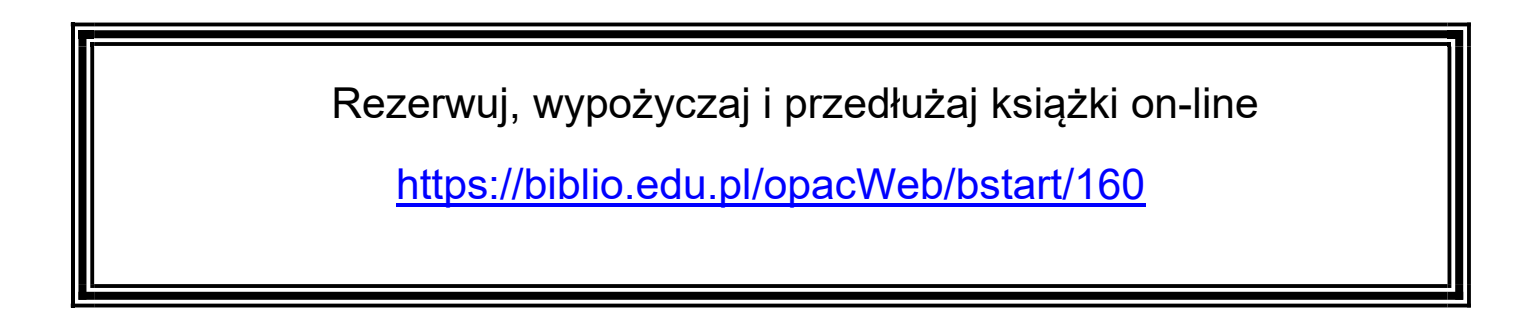